## **VIEWING AND FILTERING CONTENT**

## **VIEW**

The media app gives you two options to view your content:

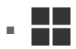

: Thumbnails

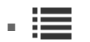

: List

Tap on the view icon on the lower right corner to switch between each view.

## **FILTER**

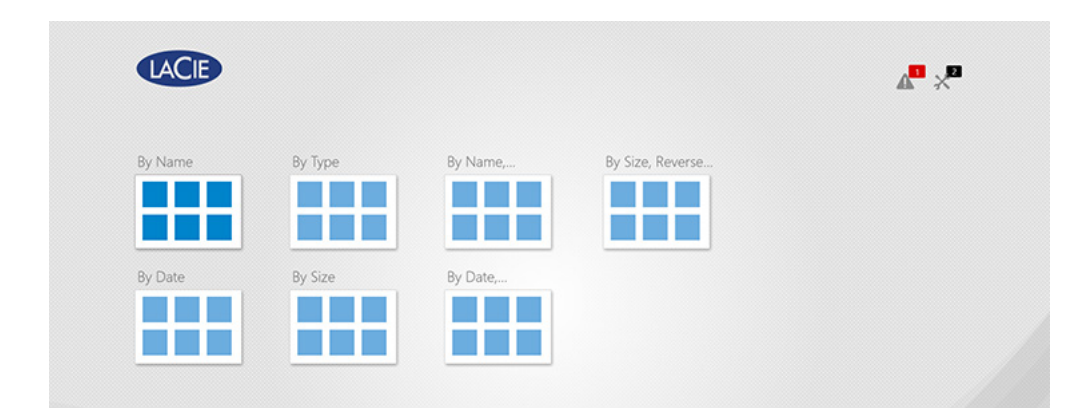

The media app's filter options are available by pinching inward on the screen with your fingers. Exit filter mode by pinching outward with your fingers.

On the Start Page, you can filter:

- By name
- By name, reverse order
- By date
- By date, reverse order
- By type
- By size
- By size, reverse order

**Note:** You can access filter options in each library by pinching on the screen. Filter options vary by library.